# PROLIKE

# Инструкция по эксплуатации

Детские умные часы Prolike модель PLSW11

Пожалуйста, изучите ланную инструкцию перел эксплуатацией.

#### 1. Подготовка к эксплуатации

1.1. Убелитесь, что в комплекте есть всё необхолимое (часы, зарялка).

1.2. Приобретите SIM карту, обеспечивающую устойчивую связь GSM в вашем регионе. .<br>Отключите часы перед установкой SIM карты.

1.3. После установки SIM карты необходимо активировать GPRS и проверить связь, совершив звонок на часы.

1.4. Установите приложение для данного типа пролукта (вы можете выбрать в магазине приложений, рекоменлуем загрузить «SeTracker»).

## 2. Установка SIM карты

Выберите GSM сеть при установке SIM карты. это активирует определение номера входящего вызова, доступа в Сеть Интернет, функцию вызова и прочие.

Примечание: установите SIM карту при BHK INNHAHHHY UACAY DOCIA BK INNHA K DOOBANTA na6oty SIM карты

Лалее займитесь установкой приложения. .<br>При возникновении сложностей в установке. обратитесь к своему поставшику связи.

### 3. Включение/отключение

Включение: нажмите и удерживайте кнопку Вкл/Выкл. если часы были выключены.

Отключение: дистанционное отключение возможно в случае, если SIM карта подключена и нормально работает, а также установлено подходящее и работающее приложение. Иначе, отключение возможно только зажатием кнопки Вкл/Выкл.

Примечание: пожалуйста, не извлекайте SIM карту при включенных часах, чтобы не лопустить поломки SIM карты.

## A CYOMA USCOP

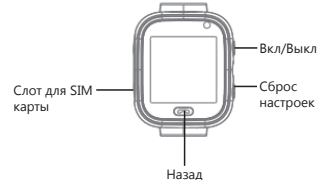

### 5.Установка приложения

5.1 Отсканируйте OR-кол и скачайте приложение "Setracker?" Оно также лоступно в магазине приложений.

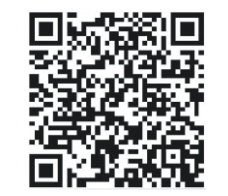

# 5.2 Регистрация и авторизация

Зарегистрируйте свой аккаунт в соответствии с инструкцией в приложении

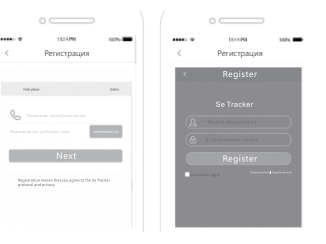

Заполните необхолимую информацию. Войлите в аккаунт после успешной регистрации. 5.3 Привяжите аккаунт из приложения к своим часам. Отсканируйте QR-код или введите 15-значный регистрационный код. Регистрационный код находится в разделе меню «информация» на интерфейсе часов.

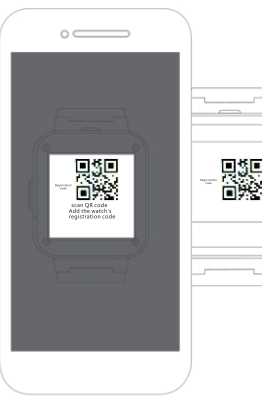

#### **6.Функции часов**

**LBS локация:** отслеживайте реальное местоположение в режиме реального времени на карте приложения.

**Голосовой чат:** установите голосовой чат между часами и приложением.

**Отслеживание:** проверяйте историю передвижений.

**Безопасная зона:** установите 3 гео-зоны, в пределах которых ребенок находится под контролем. При выходе из зоны, часы начнут издавать звуковые оповещения.

**Будильник:** устанавливайте до трех будильников. **Телефонная книга:** сохраняйте до 10 телефонных номеров, на которые можно совершать исходящие звонки с часов.

**SOS:** установите 3 номера, для связи в экстренной ситуации.

**Удаленный доступ:** можно настроить через приложение. Часы будут набирать установленный номер (обычно номер родителей), для осуществления одностороннего прослушивание часов.

**Период «не беспокоить»:** устанавливайте период, в течение которого входящие звонки не доступны.

**СМС-оповещение:** установите автоматическую отправку сообщений на номера родителей при низком заряде аккумулятора часов или в экстренных ситуациях.

**Члены семьи:** отображает все номера телефонов, которые привязаны к часам через приложение. Удаленное отключение: часы не могут быть отключены с помощью кнопки «Вкл/Выкл», только через команду в приложении.

#### **7. При возникновении проблем:**

Если при первом включении не получается привязать часы, или они показывают отсутствие сети-интернет, пожалуйста, убедитесь, что:

1) SIM-карта является GSM.

2) SIM-карта установлена верно, а дисплей исправен.

3) IP и ID корректны. Проверьте совпадает ли ID на часах, тому что показывает программа. Также можно отправить сообщение с телефона на часы, написав: «pw,123456, ts#». Часы при этом должны быть включены, и в них должна быть установлена SIM-карта. 4) Две проблемы, почему вы не можете зарегистрироваться в приложении: А) ID не корректный либо уже зарегистрирован другим пользователем. Обратитесь в магазин, в котором вы приобретали часы.

Б) Ваш логин уже используется, пожалуйста, выберите другой и попробуйте зарегистрироваться снова.

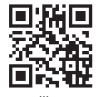

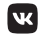

prolike.pro prolikeclub